# **(F) PowerWalker**

## **Линейно-интерактивный ИБП PowerWalker VI 1200-3000 RLE Руководство пользователя**

#### **ВАЖНЫЕ УКАЗАНИЯ ПО ТЕХНИКЕ БЕЗОПАСНОСТИ**

**(СОХРАНИТЬ ДАННЫЕ ИНСТРУКЦИИ)**

Данное руководство содержит важные указания по технике безопасности. Пожалуйста, внимательно прочтите и следуйте всем инструкциям во время установки и эксплуатации устройства. Перед распаковкой, установкой или эксплуатацией ИБП внимательно прочтите данное руководство.

**ВНИМАНИЕ!** Во избежание риска возгорания или поражения электрическим током, устанавливайте устройство в помещении с контролем

температуры и влажности, свободном от проводящих загрязнений. (Допустимый диапазон температур и влажности см. в спецификациях). **ВНИМАНИЕ!** Во избежание риска перегрева ИБП не закрывайте вентиляционные отверстия и не подвергайте его воздействию прямых солнечных

лучей, а также не устанавливайте его рядом с теплоизлучающими устройствами, такими как нагреватели воздуха или печи. **ВНИМАНИЕ!** Не прикрепляйте к ИБП предметы, не связанные с компьютером, такие как медицинское оборудование, оборудование

жизнеобеспечения, микроволновые печи или пылесосы.

**ВНИМАНИЕ!** Не подключайте вход ИБП к собственному выходу.

**ВНИМАНИЕ!** Не допускайте попадания жидкостей или посторонних предметов внутрь ИБП. Не ставьте напитки или любые другие емкости, содержащие жидкость, на устройство или рядом с ним.

**ВНИМАНИЕ!** Не допускайте попадания жидкостей или посторонних предметов внутрь ИБП. Не ставьте напитки или в случае чрезвычайной ситуации нажмите кнопку OFF и отсоедините кабель питания от сети переменного тока, чтобы надлежащим образом отключить ИБП.

**ВНИМАНИЕ!** Не подключайте удлинитель питания или ограничитель перенапряжения к ИБП.

**ВНИМАНИЕ!** Перед чисткой отключайте ИБП от сети и не используйте жидкость или моющее средство для распыления.

### **УСТАНОВКА ВАШЕЙ СИСТЕМЫ**

#### *ПОДГОТОВКА*

В ящике должно быть следующее:

(1) Блок ИБП x 1; (2) Руководство пользователя1; (3) Кабель USB x 1; (4) Кабель RS232 x 1;

#### *КАК ОПРЕДЕЛИТЬ ТРЕБОВАНИЯ К ПИТАНИЮ ВАШЕГО ОБОРУДОВАНИЯ*

- 1. Убедитесь, что оборудование, подключенное к розеткам, питаемым от батареи, не превышает номинальную емкость ИБП. При превышении номинальной мощности ИБП может произойти перегрузка, что приведет к его отключению или перегоранию предохранителя.
- 2. Существует множество факторов, которые могут повлиять на уровень потребляемой мощности вашей компьютерной системы. Для оптимальной работы системы поддерживайте нагрузку ниже 80% от номинальной мощности устройства.

#### *РУКОВОДСТВО ПО УСТАНОВКЕ ОБОРУДОВАНИЯ*

- 1. Ваш новый ИБП может быть использован сразу же после получения. Однако рекомендуется заряжать аккумулятор в течение не менее 8 часов, чтобы обеспечить достижение максимальной зарядной мощности. При транспортировке и хранении возможны потери заряда аккумулятора. Чтобы зарядить батарею, просто оставьте устройство подключенным к розетке переменного тока. Устройство заряжается как в положении включения, так и выключения.
- 2. Выключив ИБП и отключив его от сети, подключите компьютер, монитор и любое внешнее устройство хранения данных.
- 3. Подключите ИБП к 2-полюсной 3-х проводной розетке с заземлением (настенная розетка). Убедитесь, что сетевая розетка защищена предохранителем или автоматическим выключателем и не обслуживает оборудование с большими электрическими нагрузками.
- 4. Нажмите выключатель питания, чтобы включить устройство. Загорится индикаторная лампочка ЖК-дисплея, и устройство издаст звуковой сигнал.
- 5. Для поддержания оптимальной зарядки батареи всегда оставляйте ИБП подключенным к розетке переменного тока.
- 6. Чтобы хранить ИБП в течение длительного периода времени, накройте его и храните с полностью заряженной батареей. Заряжайте батарею каждые три месяца для продления срока службы батареи.

#### **ТЕКУЩЕЕ ОБСЛУЖИВАНИЕ И ХРАНЕНИЕ**

#### *РЕГЛАМЕНТ ОБСЛУЖИВАНИЯ*

- 1. Для чистки передней панели и пластиковых деталей используйте сухую мягкую одежду. Не используйте моющие средства, содержащие алкогольные ингредиенты.
- 2. Ожидаемый срок службы батареи составляет около 3 лет. Неправильная эксплуатация и неблагоприятные условия окружающей среды сокращают фактический срок службы.
- 3. Для чистки передней панели и пластиковых деталей используйте сухую мягкую одежду.

#### *Хранение*

- 1. Сначала выключите ИБП и отсоедините его шнур питания от розетки электросети. Отсоедините все кабели, подключенные к ИБП, чтобы избежать разряда батареи.
- 2. ИБП следует хранить в сухом прохладном месте.
- 3. Перед хранением ИБП убедитесь, что батарея полностью заряжена.
- 4. Для длительного хранения в умеренных климатических условиях аккумулятор следует заряжать в течение 12 часов каждые 3 месяца, подсоединяя шнур питания к розетке и включая главный выключатель. Повторяйте его каждые 2 месяца в местах с высокой температурой.

### **ОСНОВНАЯ РАБОТА**

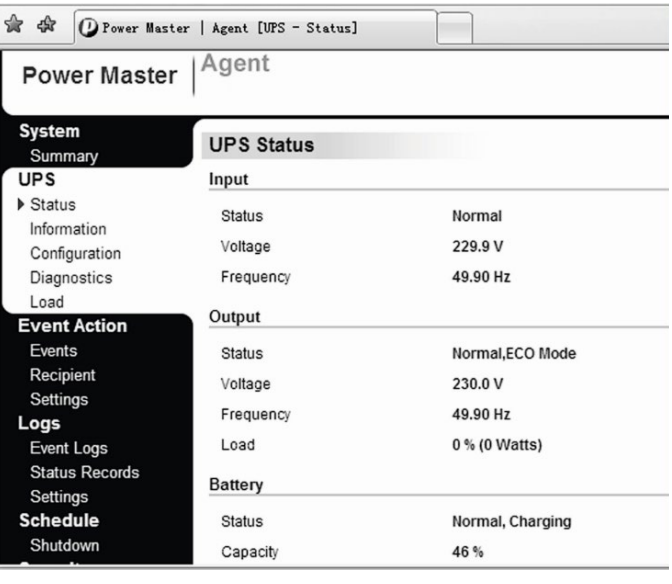

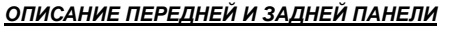

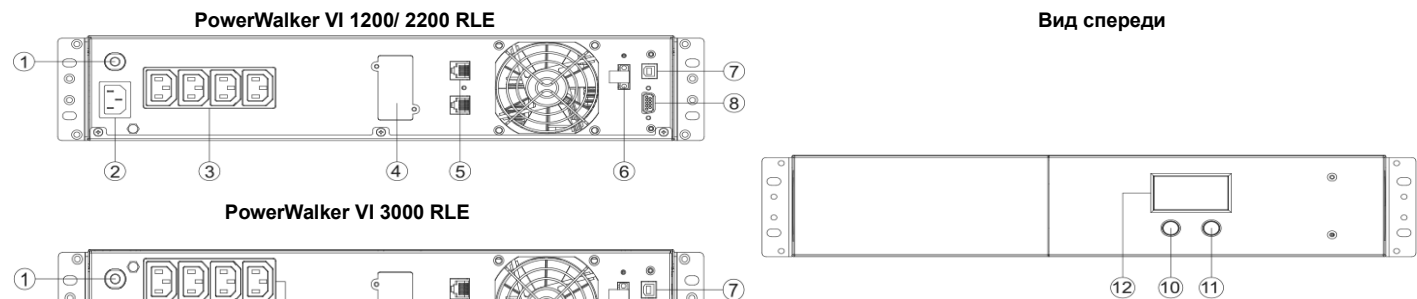

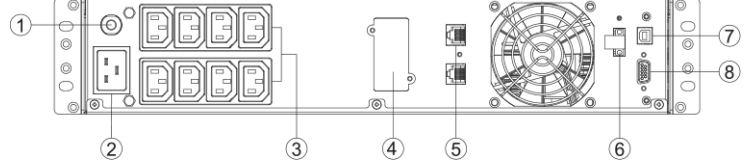

- **1. Входной автоматический выключатель**
- Автоматический выключатель обеспечивает оптимальную защиту от перегрузки. **2. Вход переменного тока**
- Подключитесь к электросети через входной шнур питания.
- **3. розетка**
	- ИБП оснащен розетками для подключенного оборудования, обеспечивающими временную бесперебойную работу в случае сбоя электропитания, а также от скачков напряжения и скачков напряжения.
- **4. Сетевой порт SNMP/HTTP (Слот для дополнительной сетевой карты, не входит в комплект поставки)** Порт SNMP/HTTP обеспечивает удаленный мониторинг и управление ИБП по сети.
- **5. RJ45/11 Порты защиты связи**
- Порты защиты связи защищают любой стандартный модем, факс, телефонную линию или сетевой кабель. **6. порт ЕПО**
- Обеспечивает аварийное отключение питания ИБП из удаленного местоположения. Клемма EPO разомкнута, ИБП немедленно выключится, а выходной сигнал отключится.
- **7. USB-порт**
- Этот порт позволяет подключать ИБП к ИБП через порт USB компьютера и обмениваться данными с ним. **8. Последовательный порт**
- Этот порт позволяет подключать ИБП к последовательному порту DB9 компьютера и обмениваться данными с ним. ИБП сообщает о своем состоянии программному обеспечению.
- **9. Не используется**
- **10. Выключатель включения/выключения питания**
- Нажмите выключатель питания, чтобы включить или выключить ИБП. **11. Кнопка отключения звука**
- С помощью этой кнопки можно отключить/включить звуковой сигнал тревоги.
- **12. жидкокристаллический дисплей**
	- На ЖК-дисплее отображается состояние ИБП, включая входное напряжение, выходное напряжение, время работы, процент нагрузки и заряда батареи и т.д.

#### **ЗАГРУЗКА ПРОГРАММНОГО ОБЕСПЕЧЕНИЯ**

Программное обеспечение для управления Power Master обеспечивает удобный интерфейс для ваших энергосистем. Графический пользовательский интерфейс интуитивно понятен и отображает важную информацию о питании с первого взгляда. Для установки программного обеспечения выполните описанную ниже процедуру.

> **System** Summa **IIPS** Status Information

> > Diagnostics Load Event Acti Events Recipie Settinas Logs Event Log Status R

#### **Процедура установки:**

- 1. Загрузить Power Master с веб-сайта:
- [http://www.powermaster.powerwalker.com](http://www.powermaster.powerwalker.com/)
- 2. Дважды щелкните файл и выполните следующие шаги установки.
- 3. Когда компьютер перезагрузится, мастер электропитания программное обеспечение будет отображаться в виде синего значка, расположенного в папке системный трей.

### **ТЕХНИЧЕСКИЕ УСЛОВИЯ**

ЖК-индикация

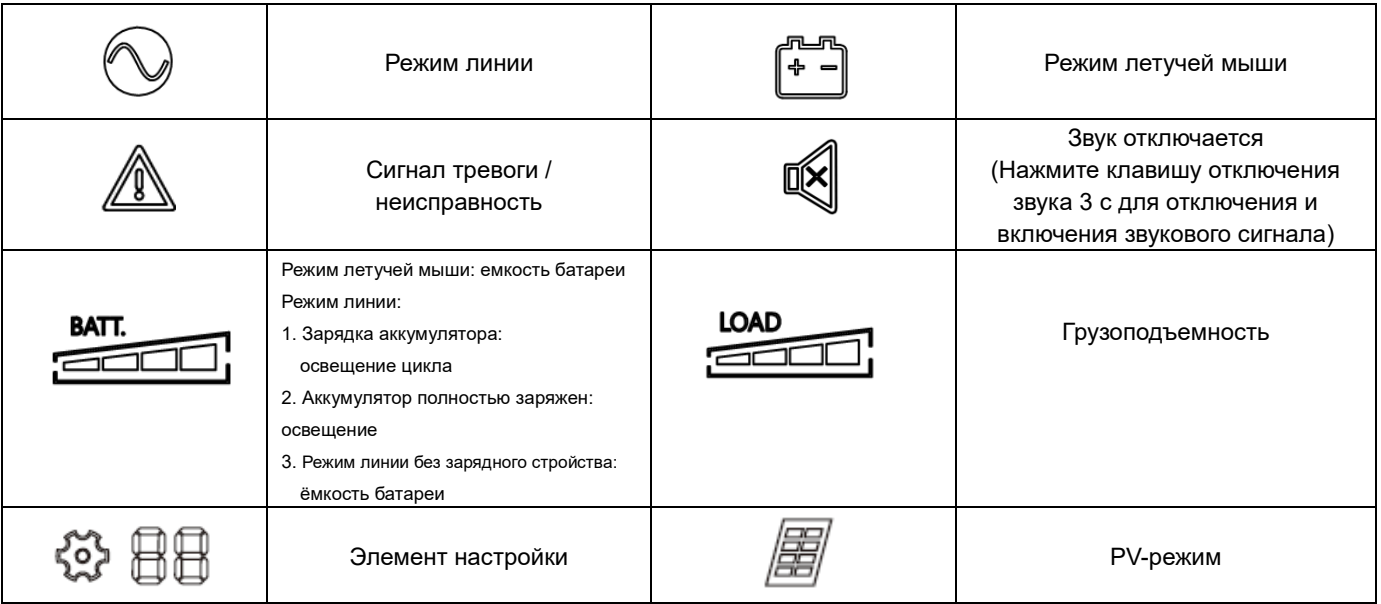

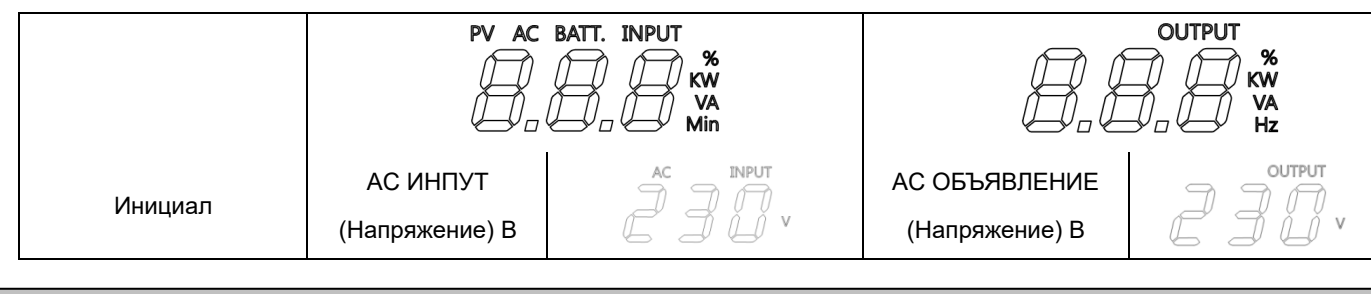

### **УСТРАНЕНИЕ НЕИСПРАВНОСТЕЙ**

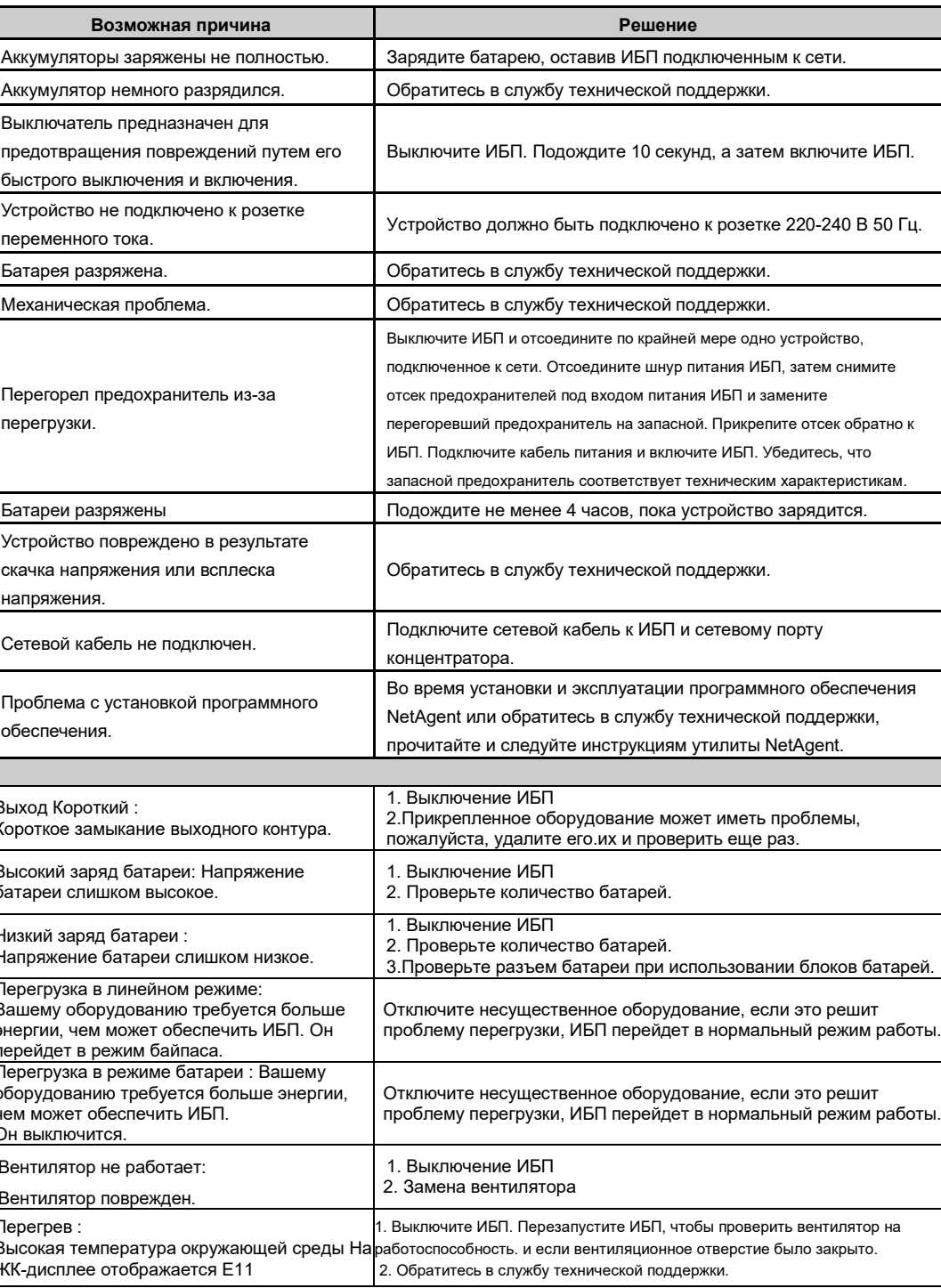

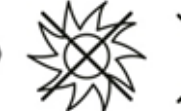

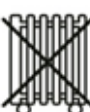

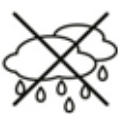

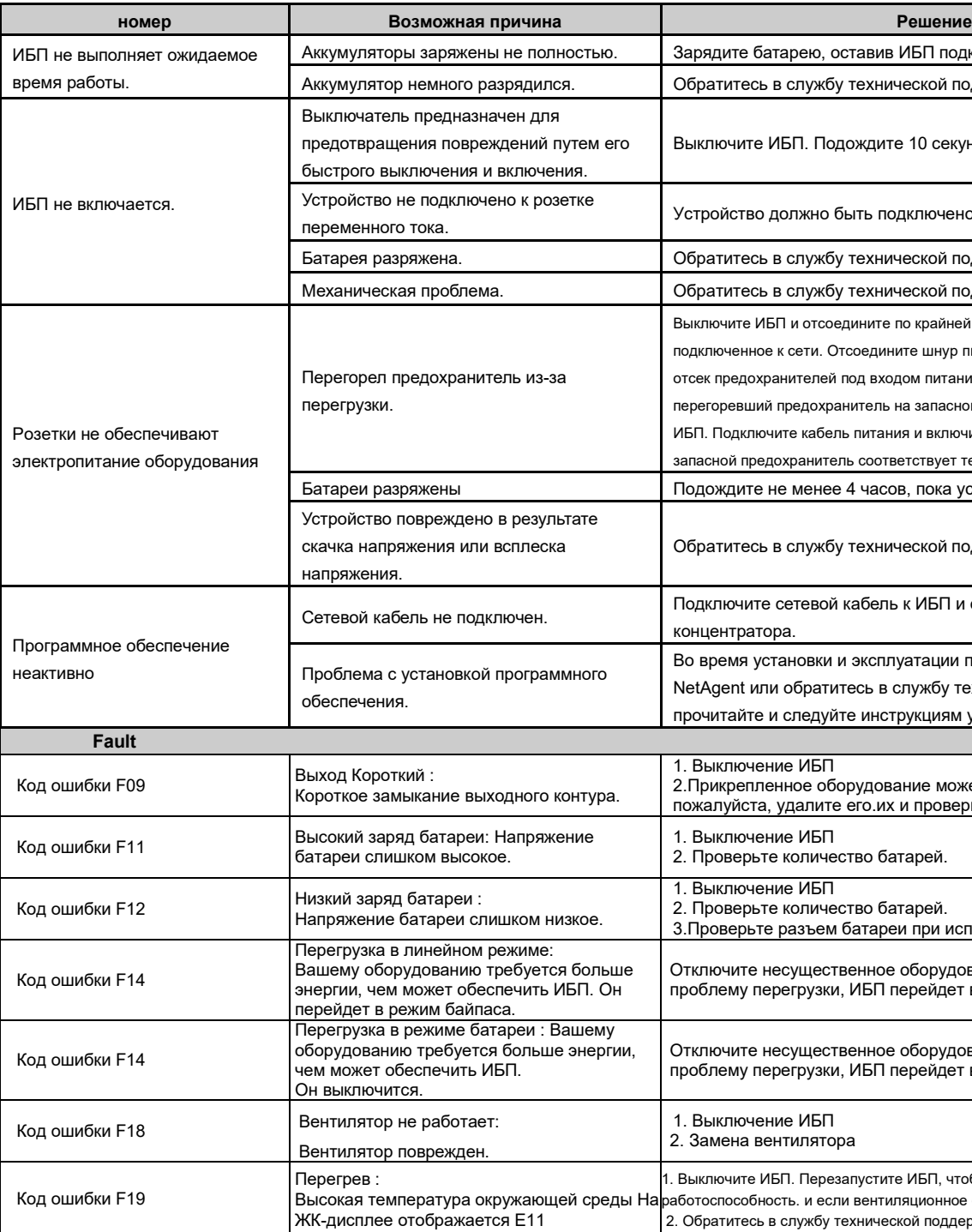

Все права защищены. Воспроизведение без разрешения запрещено.

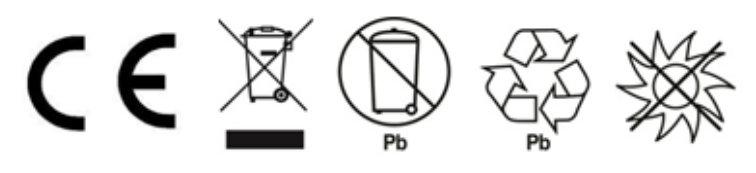

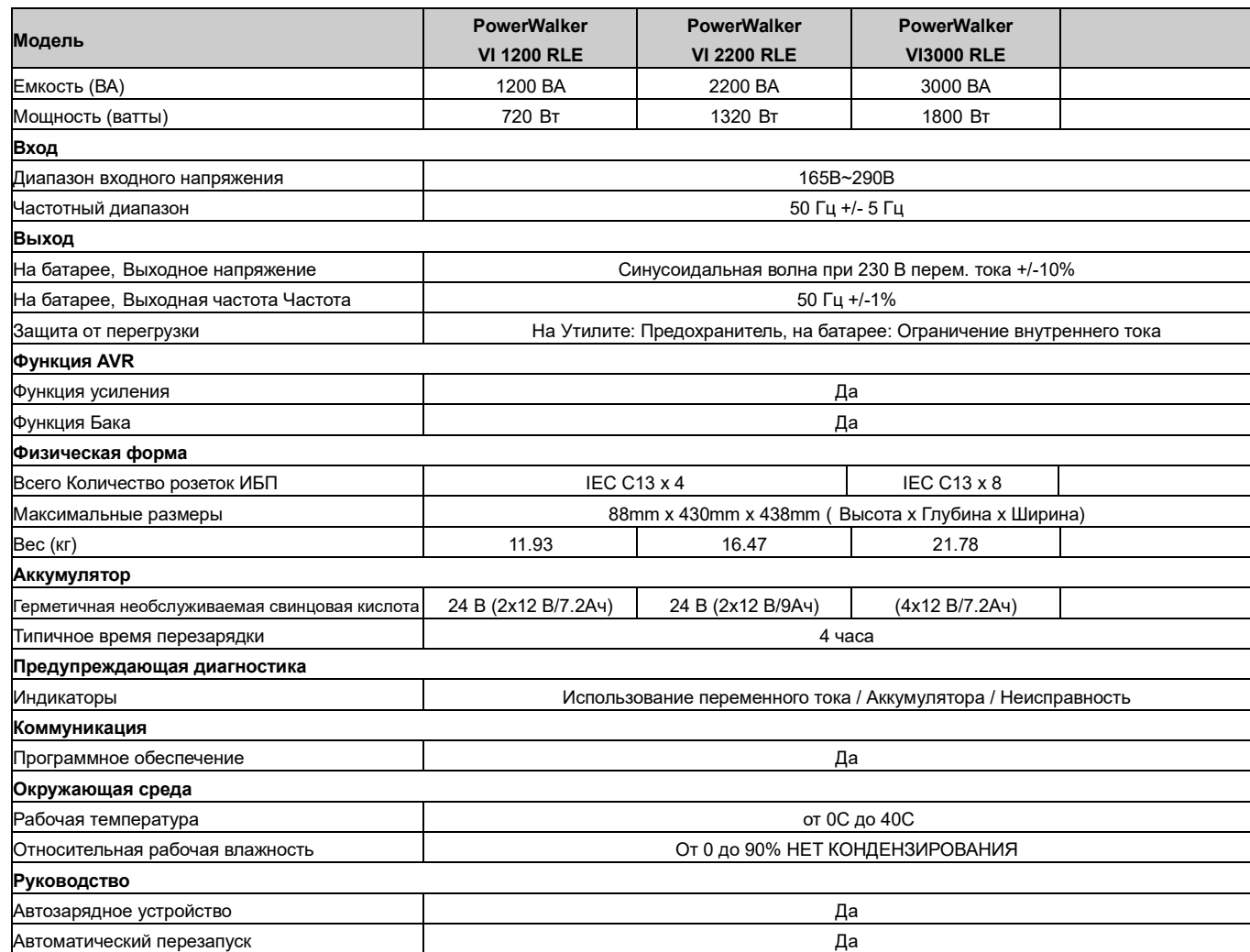

# **ОПРЕДЕЛЕНИЯ ДЛЯ СВЕТЯЩИХСЯ СВЕТОДИОДНЫХ**

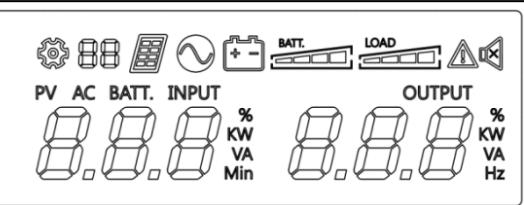